## ARU London e:Vision Guide

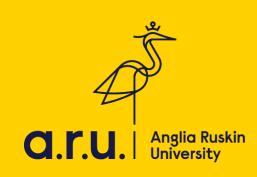

1. Please visit the university's website at <a href="https://london.aru.ac.uk">https://london.aru.ac.uk</a>. Once here, click on the box 'Student portal' at the top of the page.

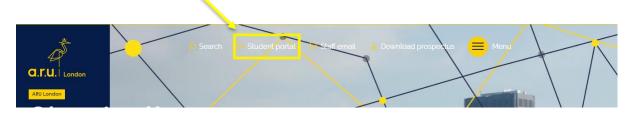

2. Click on the box 'e:Vision Login' as highlighted in the picture below.

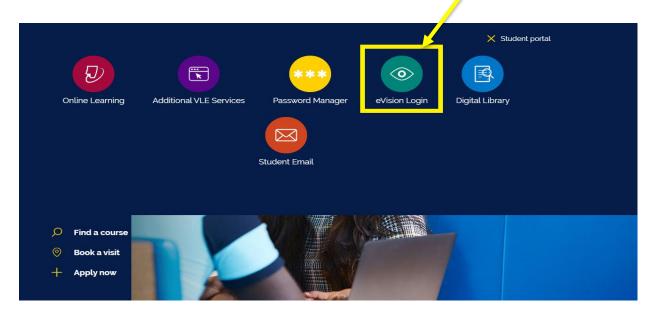

You will be redirected to the e:Vision login page. Once here, enter your e:Vision username (e.g. AB123) and password which is your D.O.B in 6 digits (e.g. xxxx89)

| Vision Login             |       |
|--------------------------|-------|
| sername:                 |       |
| issword:                 |       |
| Forgotten your password? | Login |

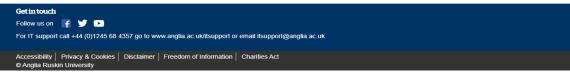

4. You will be given the option to change your password.

| e:Vision                                                                                                    |                            |
|----------------------------------------------------------------------------------------------------|----------------------------|
| Change My Password<br>Use this screen to input and confirm your new password.                                |                            |
| Change My Password                                                                                           |                            |
| Use the ficids below to change your password.                                                                |                            |
| New Password                                                                                                 |                            |
| Confirm Password                                                                                             |                            |
| Go                                                                                                    |                            |
|                                                                                                    |                            |
| Get in touch                                                                                                 |                            |
| Follow us on 📑 🈏 🗈 🛛 For Student IT support call +44 (0)1245 686 600 or go to <u>libanswers anglia.ac.uk</u> |                            |
| Staff should call 01245 196 4357 (Int. +44 (0)1245 68 4357) or email <u>itsupport@anglia.ac.uk</u>           |                            |
| Accessibility Privacy & Cookies Disclaimer Freedom of Information Charities Act                              | © Anglia Ruskin University |

5. Once you loged in, you may notice your Registration is incomplete. Please click '**Registration**' to complete this section.

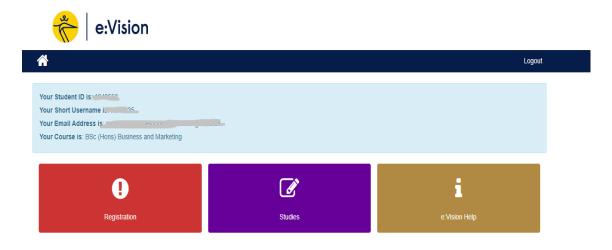

6. In '**Regisration'** you should see the tabs below. Please click on each tab and complete the section as accurately as possible. Examples of the pages are shown below.

| 💏 🛛 e:Vision                                                                                                    |                                                               |                                                                   |
|----------------------------------------------------------------------------------------------------|---------------------------------------------------------------|-------------------------------------------------------------------|
| *                                                                                                    |                                                               | Logout                                                            |
| My Registration                                                                                                    |                                                               |                                                                   |
| BSc (Hons) Business and Marketing<br>Muhammed, please complete your on-line registration by using th<br>For information on how and why Anglia Ruskin University use and<br>Policy. We only use cookies in e-Vision that are essential for auth | I protect your personal data please read our Enrolment Task P | rivacy Notice and, for further information, our Corporate Privacy |
| Contact Details                                                                                                    | Personal Details                                              | Previous Study                                                    |
| Course                                                                                                    | O<br>Terms and Conditions                                     | Course Fees (Complete TC and Course tiles first)                  |
| Get in touch<br>Follow us on                                                                                                    | iftsupport or email itsupport@anglia ac.uk                    |                                                                   |

7. 6 sections need to be completed: **Contact Details, Personal Details, Previous Study, Course, Terms and Condition and Course Fees.** 

Please ensure each page is completed correctly and submit. Once submitted each section should appear as completed and coloured green on the 'My Registration' page

| Create a New Term-time Address        |                                                                                                    |
|---------------------------------------|----------------------------------------------------------------------------------------------------|
|                                       | ur address during your times of study with us. It may be the same as your home address.<br>erisk *, but other unmarked fields may become required depending on answers provided.                                 |
| Country*<br>Accommodation Type        | England × •<br>Own Residence (Rented or Owned) × •                                                                                                    |
|                                       | This is your own property, whether you pay rent or pay a mortgage.                                                                                                    |
| Postcode                              | Get Address                                                                                                    |
| House name/ number and street         |                                                                                                    |
| Address Line 2                        |                                                                                                    |
| City/ town                            |                                                                                                    |
| County/ state/ province               |                                                                                                    |
| Primary contact number (e.g. Mobile)* | Please ensure that your number consists of at least 6 digits.                                                                                                    |
| Alternative phone number              |                                                                                                    |
|                                       | Numbers only, no spaces.<br>For UK numbers, please do <u>not</u> include the country code, but include the area code for landline numbers.<br>For International numbers, please include a country and area code. |
|                                       | Next                                                                                                    |

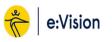

| Previous   | Study                                                                                                    |                                                      |
|------------|----------------------------------------------------------------------------------------------------|------------------------------------------------------|
| Required f | ields are marked with an asterisk *. Help is avail                                                                                        | able for some fields where this icon is displayed: 😯 |
|            | Highest Qualification on Entry                                                                                                    | Diploma/ Ext Diploma at level 3 (BTEC, OCR etc)      |
|            | Is the above information correct?                                                                                                    | ◎ Yes ◎ No                                           |
| 2          | Do any of your parents have any higher<br>education qualifications, such as a<br>degree, diploma or certificate of higher<br>education? * | Please select                                        |
|            |                                                                                                    | Cancel Submit this section                           |

Logout

| Course Details     |                                                        |
|--------------------|--------------------------------------------------------|
| Academic Year      | 2019/0                                                 |
| Course Title       | BSc (Hons) Business and Marketing                      |
| Course Code        | U0764FARE01                                            |
| Course Department  | Anglia Ruskin London at ARU London Campus              |
| Location           | ARU London East India Dock Campus                      |
| Year of Study      | 1                                                      |
| Faculty            | Anglia Ruskin London                                   |
| Mode of attendance | Full-time                                              |
| Status             | Registration pending                                   |
| Start Date         | 04/May/2020                                            |
| Expected End Date  | 07/May/2023                                            |
|                    | Cancel Details above are incorrect Submit this section |
| Personal Details   |                                                        |

Please check, amend or add your details as required.

Not all information can be amended on-line. Non-editable fields can only be altered by our University staff upon viewing your original documentation (i.e. Passport, Birth or Marriage certificate). If a change is required, please contact your institution. Required fields are marked with an asterisk \*.

| Title*                                                                                          | ×                                                            |
|-------------------------------------------------------------------------------------------------|--------------------------------------------------------------|
| Family Name (Surname)                                                                           |                                                              |
| Given Name 1 (First name)                                                                       |                                                              |
| Given Name 2 (Middle name)                                                                      |                                                              |
| Given Name 3 (Middle Name)                                                                      |                                                              |
| If you have a preferred first name,<br>which we may use when we contact<br>you, write it here.* |                                                              |
| Official Name                                                                                   | - md                                                         |
|                                                                                                 | This is how your name will appear on your award certificate. |
| Gender                                                                                          | Male                                                         |
| Date of Birth                                                                                   | <u> </u>                                                     |

8. The final section to complete is 'Course Fees'. However, it will only be accessible after the Terms and Conditions and Right to Study has been accepted. Please read the T&C's and confirm if you agree to them by ticking the box and submit.

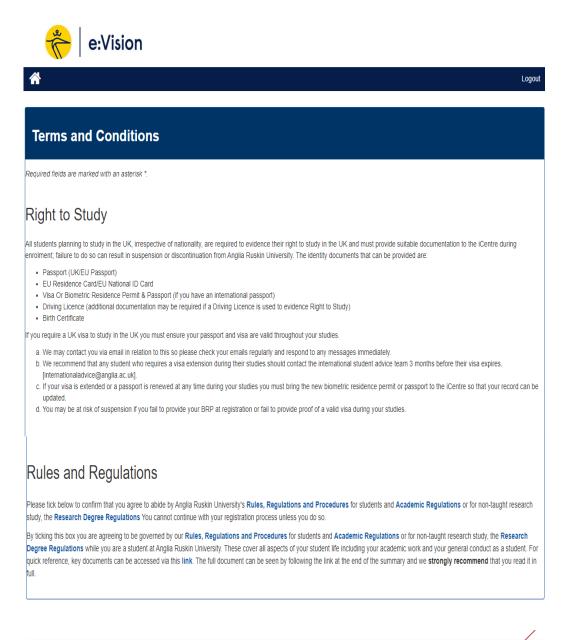

| Rules and Regulations                                                                                                    |  |
|----------------------------------------------------------------------------------------------------|--|
| I have read and agree to abide by the Rules, Regulations and Procedures and Academic Regulations or for non-taught research study, the Research Degree Regulations * |  |

| С | <u>a</u> | n. | ö | ō. | н |  |
|---|----------|----|---|----|---|--|
|   |          |    |   |    |   |  |

l ha

Submit this section

9. Once you have completed all the sections above you can return to the e:Vision home page and see the below message confirming that you have now completed your registration.

| Thank you, your registration is now complete.                                                                                           |         |               |    |  |  |
|----------------------------------------------------------------------------------------------------|---------|---------------|----|--|--|
| You can review the information you have provided at any time by clicking on the tiles below or via the "my profile" option in e:Vision. |         |               |    |  |  |
| 💏   e:Vision                                                                                                    |         |               |    |  |  |
| *                                                                                                    |         | Logo          | ut |  |  |
| Your Student ID is<br>Your Short Username is<br>Your Email Address is<br>Your Course is: BSc (Hons) Business and Law                    |         |               |    |  |  |
| My Profile                                                                                                    | Studies | e:Vision Help |    |  |  |
| MV Applications                                                                                                    |         |               |    |  |  |

## Should you have any issues completing the steps above please contact ARUL Registration Team on the following email

registration@london.aru.ac.uk.